# **DSA815 Maintenance Mode**

Re. Full System Information, 10 MHz Clock Cal

#### 1) Maintenance Mode: press (in sequence)

 $>$  Trace/P<sub>/</sub>F  $>$  TG  $>$  Marker Fctn **> Meas Setup > System > Print Setup > Storage > Meas Setup > Meas Setup**

There should be an indication of entering into "Maintenance mode": **Welcome to Maintenance Mode.**

**Go to either Step 2a** (System Info) **or, Step 2b** (Cal Mode for 10 MHz Cal)

2a) Full System Information: press > System > Down Arrow (Lower Right-Side of LCD)  $>$  Information  $>$  System Info

 **--- or ---**

Calibration Menu **(10 MHz Cal):** press > System > Down Arrow 2b) (Lower Right-Side of LCD) > Service > Calibration

#### **CAUTION !**

 *When entering the Service and Calibration Menus you can make adjustments to the instrument that can drastically effect it's accuracy or disable functionality.* **Do NOT Change Anything You Don't Fully Understand!**

### **DSA815-TG**

*\*\*\* Do Not Under Any Circumstances Press The* **[Clr Int Cal]***Soft Key! \*\*\* This would instantley Clear(delete) the TG's Internal Calibration data.*

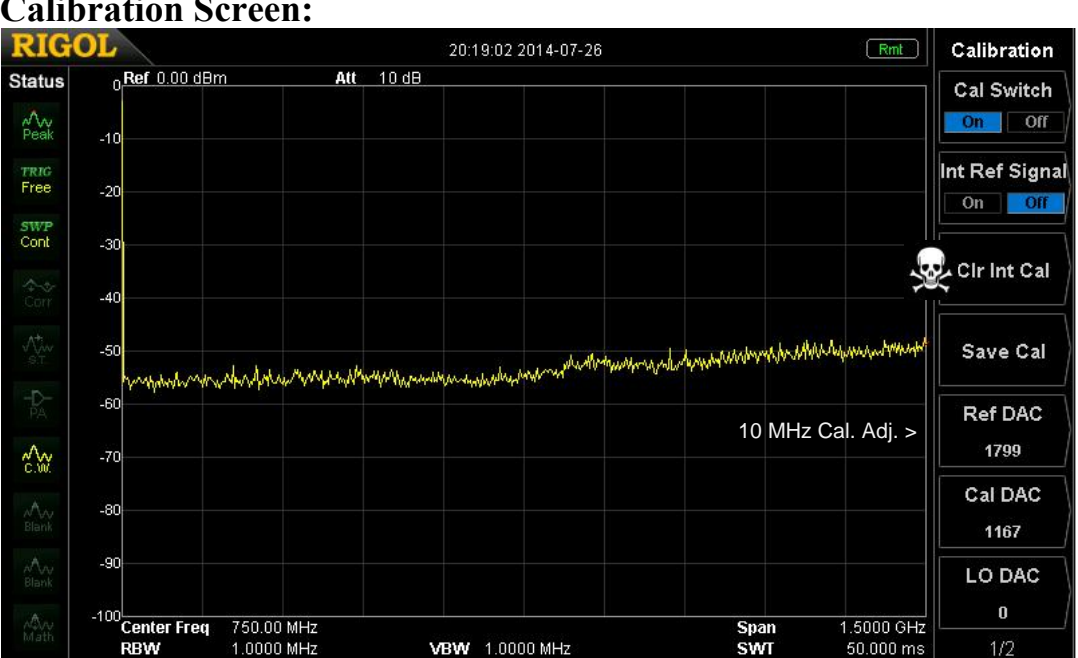

### **Calibration Screen:**

# **DSA815 10 MHz Frequency Standard Calibration Procedure:**

- 1) If you are going to make adjustments to the DSA815's Frequency Standard, warm-up the instruments (DSA815 and Frequency Counter) to the manufacturers specifications (typically a minimum of 30 minutes).
- 2) Connect the DSA815 '10 MHz OUT' to a high accuracy Frequency Counter, such as a accuracy of 1 part in 10 -7 or better. The Frequency Counter will be used to monitor and adjust the output frequency of the DSA815's 10 MHz Clock (Frequency Standard).
- 6) Record the Ref DAC value, so if needed you can return to the original setting.
- 4) Adjust the Ref DAC value in medium increments (100 counts or so initially) while monitoring the Frequency Counter.
- 5) Adjust the Ref DAC value for 10.000,000 MHz as close as is reasonably possible (e.g. within  $\pm$  a few Hz). *10 Hz* = 1.0 ppm, 1 Hz = 0.1 ppm

## **Exit 'Maintenace Mode' and return to the normal User Mode:**

1) User Mode: press (in sequence)

### **> Enter > Esc > Back > FREQ > FREQ > FREQ**

2) There should be an indication of entering into "User Mode": **Welcome to User Mode.**

Note: Rebooting (Power OFF/ON) the DSA815 also restores the User Mode.